## **Перегляд сервісу TV Club через браузер:**

*Для перегляду телебачення необхідно бути зареєстрованим користувачем сервісу та увійти в Особистий Кабінет Користувача*

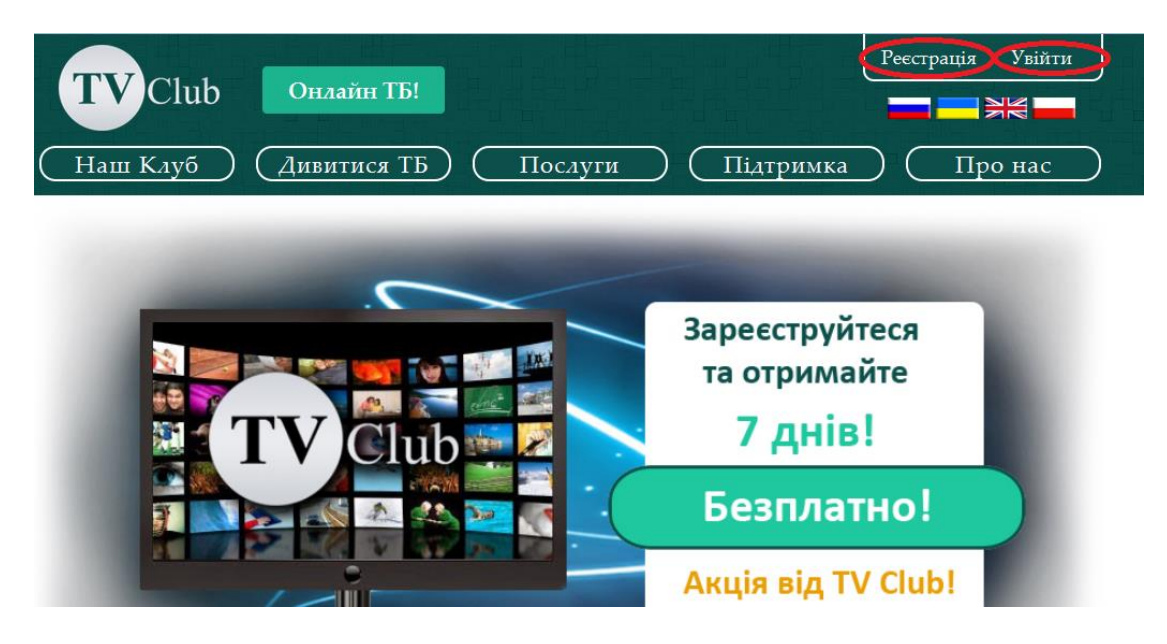

- Якщо Ви ще не є зареєстрованим користувачем спочатку слід зареєструватись <https://tvclubtv.com/ua/registration/> кнопка **Реєстрація**.
- Заповніть обов'язкові поля форми та підтвердіть введену інформацію відмітивши "**Я погоджуюсь з умовами**" і натиснувши кнопку "**Реєстрація**".
- Підтвердіть реєстрацію за допомогою електронної пошти (e-mail), яка вказана у реєстраційній формі. У листі Підтвердження реєстрації перейти за посиланням.
- Щоб переглянути доступні сервіси заходьте <https://tvclubtv.com/ua/login/> (кнопка Увійти у правому верхньому куті на сайті).
- Поле **Логін** та **Пароль,** заповніть вказаними Вами підчас реєстрації даними. Натисніть кнопку **Увійти**.
- Після логування ви будете в Особистому Кабінеті Користувача, де маєте змогу налаштувати сервіс за власними вподобаннями (встановити ПІН, поповнити рахунок, включити/виключити батьківський контроль, вибрати пакет).

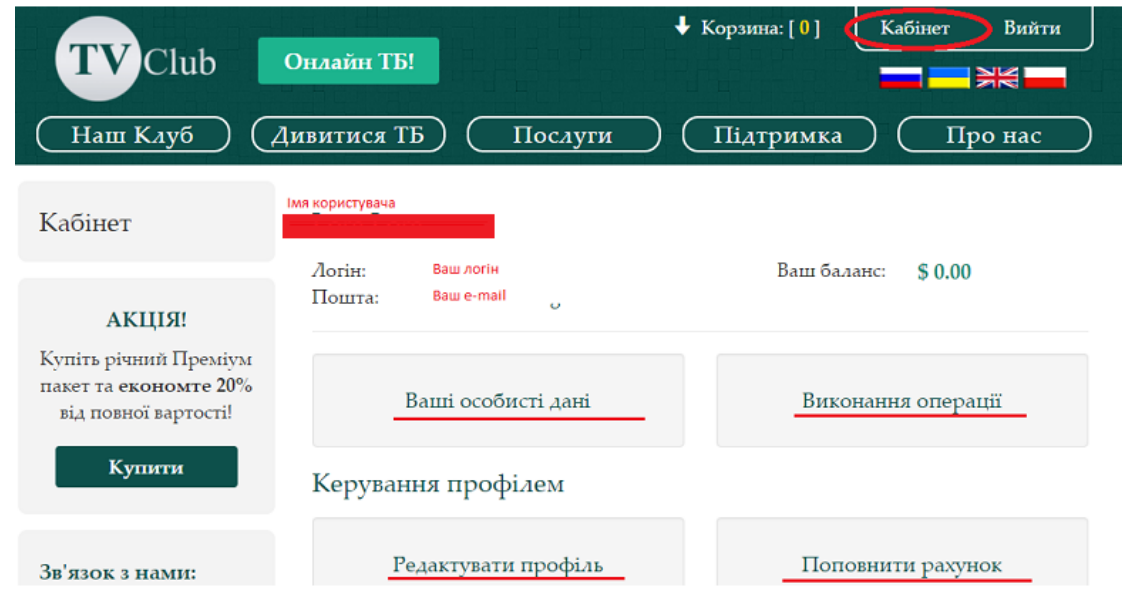

 Перегляд телеканалів доступний після натиснення кнопки **ОНЛАЙН ТБ!** - обераєте із списку бажаний телеканал.

 $\bullet$ 

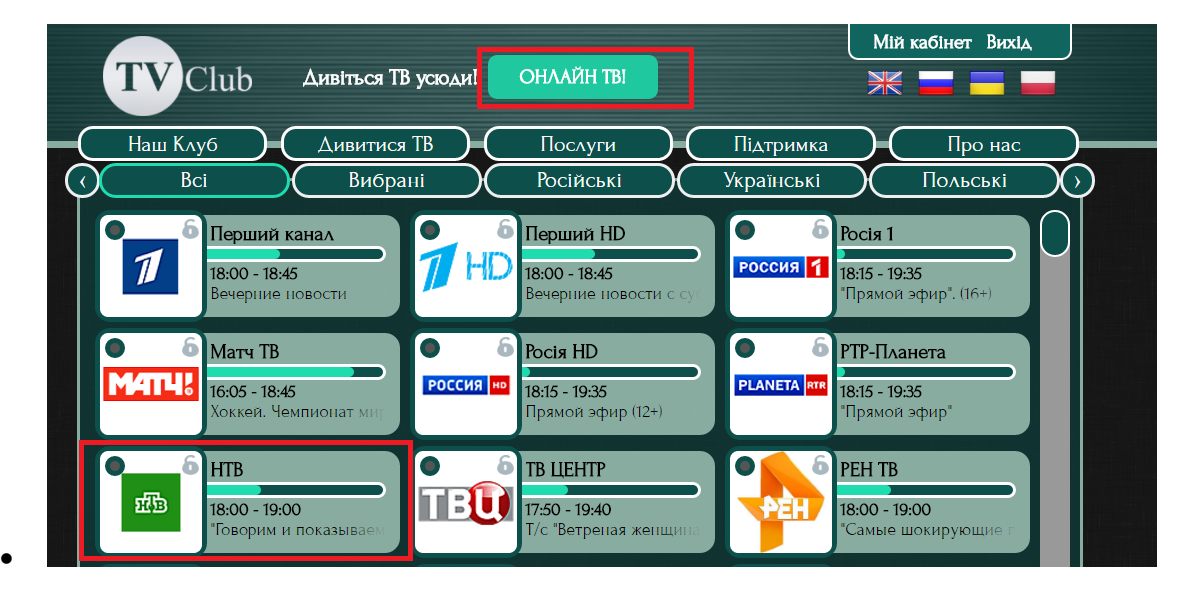

 При перегляді на мобільних пристроях, телевізорі до якого підключено приставку або лептопі, виберіть потрібне клікнувши та ознайомтесь з інструкцією або завантажте необхідний застосунок.

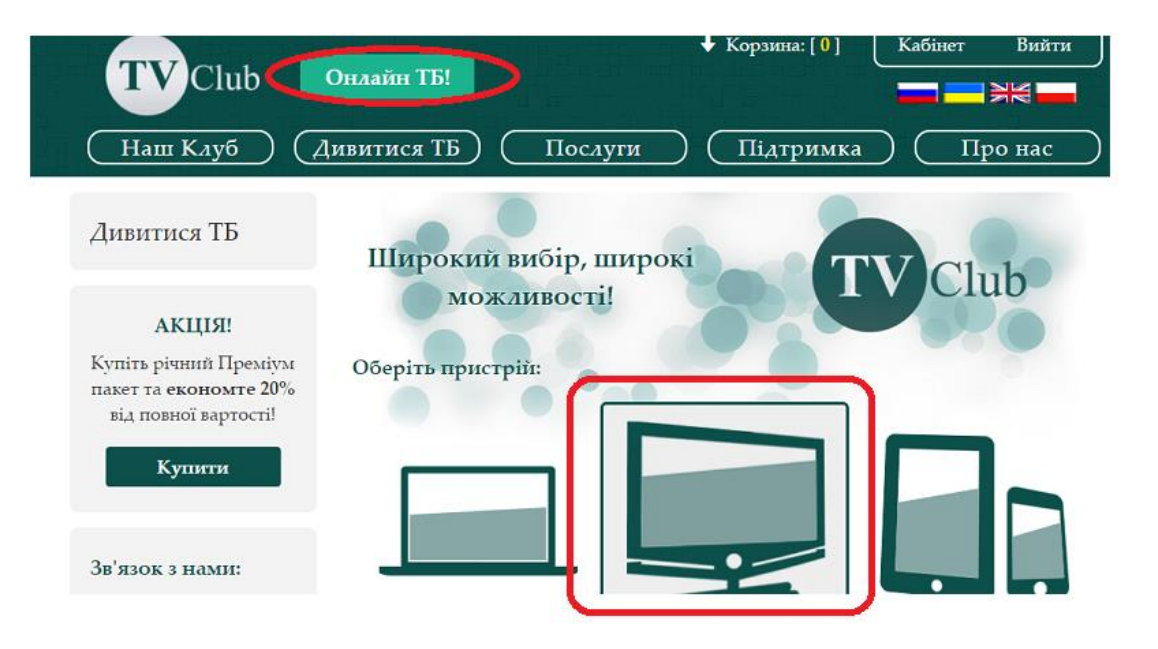

 $\bullet$